# **METADADOS PARA A RECUPERAÇÃO DE IMAGENS NA** *WEB***: UTILIZANDO O** *SOFTWARE* **ADOBE BRIDGE**

**RESUMO** - Com o crescimento da publicação de conteúdo multimídia na internet, surgiu a problemática relacionada com a recuperação de informações sobre imagens estáticas e animadas em *websites*. O uso de metadados, como solução para esta situação, tornou-se essencial, porém, ainda é limitado. Este artigo apresenta o *software* Adobe Bridge, como facilitador da inserção de metadados em arquivos de imagens publicadas na *web* ou armazenadas em outros meios digitais.

**Palavras-chave:** Metadados; Adobe Bridge; Multimídia; Imagens; Recuperação da informação; Metainformação.

## **METADATA FOR RECOVERY OF IMAGES ON THE WEB USING ADOBE BRIDGE SOFTWARE**

**ABSTRACT -** With the growth of multimedia content publishing on the Internet appeared the problem related to the recovery of information about static and animated images on websites. The use of metadata as a solution to this situation has become critical, however, its useis still limited. This article introduces the Adobe Bridge as a facilitator of integration of metadata in image files published on the web or stored in other digital media

**Key-words:** Metadata; Adobe Bridge; Multimedia; Images; Information retrieval; Metainformation.

.

**Cláudio Diniz Alves** 

Universidade Federal de Minas Gerais – UFMG Mestrando em Ciência da Informação pela Universidade Federal de Minas Gerais (UFMG) Especialista em Arquitetura e Organização da Informação (UFMG) Bacharel em Design Gráfico pela Universidade do Estado de Minas Gerais (UEMG) cdinizalves@gmail.com

#### **1. INTERNET: O GRANDE E CRESCENTE REPOSITÓRIO DE IMAGENS E INFORMAÇÕES**

*Bit, byte, quilobyte, megabyte, gigabyte, terabyte, petabyte, exabyte, zettabyte, yottabyte*… estas unidades de medida revelam o exponencial crescimento da informação em formato digital esperado para o futuro. Diariamente geramos mais e mais dados e informações. *Websites*, *blogs*, mapas, notícias, games, documentos, arquivos, músicas, vídeos, mensagens instantâneas, artigos, livros, *cartoons*, bases de dados, imagens, jornais, leis, números, estatísticas e obras de arte representam o gigantesco volume de informações (em meio digital e outros suportes) produzido nos últimos anos. No passado, o acesso a informações era limitado, pois, jornais e revistas demoravam a circular e certas informações ficavam restritas a suas cidades. O cérebro humano não tem capacidade de processar e absorver tanta informação, o que se agrava pela velocidade com que estas informações são geradas, causando ansiedade nas pessoas, prejuízo a organizações, erros de percepção e decisões incorretas. A atual *overdose* de informação tem resultado em enorme dificuldade na recuperação de dados e informações. A seguinte comparação nos ajuda a entender melhor a situação:

> A rede é como uma imensa biblioteca vandalizada. Alguém destruiu o catálogo e removeu capas, índices, etc. de centenas e milhares de livros, rasgou-os e espalhou o que sobrou... A rede é ainda pior que uma biblioteca vandalizada porque milhares de fragmentos desorganizados são adicionados diariamente pelos milhões de excêntricos, sábios e pessoas com tempo em suas mãos e que lançam suas mensagens sem filtro no ciberespaço. (GORMAN *apud* MORROGH, 2003, p. 99).

O aumento do volume de informação digital associado à criação e expansão da internet resultou em um enorme fluxo de informações, trafegando em um crescente número de computadores em rede. Houve uma explosão de conteúdo informacional na *web,* o que resultou no uso do meio eletrônico, como ferramenta de armazenamento de informações. Fala-se do surgimento de Web 4.0, ou seja, a computação nas nuvens. Neste contexto, observa-se que um relevante problema a ser resolvido é a necessidade de dados descritivos das informações armazenadas em rede, o que dificulta a recuperação e democratização da informação.

A internet tornou-se um ambiente com uma grande quantidade de informação multimídia, que cresce exponencialmente, ressaltando-se o advento da Web 2.0 (Web Social), que possibilitou a publicação de conteúdo por qualquer tipo de pessoa e descentralizando o poder antes pertencente às grandes corporações e instituições como únicas detentoras de ferramentas e pessoal qualificado para a produção de informação em *websites*. O aumento de produção de conteúdo multimídia (texto mesclado a imagens estáticas, ilustrações e fotos digitais, vídeos, arquivos de áudio, animações etc.) de diversos tipos e formatos resultou em dificuldades relacionadas com a manipulação e recuperação de informação sobre estes objetos, uma vez que além de armazenar estes arquivos é importante disponibilizar dados que possibilitem recursos semânticos que facilitem a pesquisa, o ensino e a disseminação de cultura por meio de imagens.

A forma de apresentação das imagens na internet é importante, porém, é bom lembrar que também é essencial levar em conta a maneira como elas são interpretadas. Muitas vezes, somente o uso do conteúdo visual de imagens é insuficiente para uma interpretação precisa e adequada. Adicionar informações em formato de texto faz com que esta seja mais expressiva e também contribui para sua recuperação, no crescente emaranhado de conteúdos publicados na *web*. A popularização da internet facilitou o acesso à informação e ao conhecimento, fazendo com que seja muito comum o uso de bases de dados por meio de navegadores (*browsers*), bancos de imagens (sxc.hu, Photl, Google Images, Morguefile etc.), mecanismos de busca (como o Google, Bing e Yahoo). Apesar da imensa quantidade de imagens contidas na *web* e da amplitude de áreas de conhecimento, às quais se referem, a busca e recuperação das imagens pode ser, por vezes, um processo frustrante devido à imprecisão dos resultados, da carência ou inexistência de informação sobre elas ou pela difícil elaboração de consultas.

Neste contexto ligado à *web*, na qual quantidades significativas de informação sobre cultura contemporânea, ciência, educação, entretenimento e negócios e outros assuntos estão incorporadas, o termo metadados torna-se relevante. Os metadados, no espaço digital, são uma solução que tem por objetivo colocar em ordem o conteúdo espalhado na grande rede mundial, para melhorar os recursos de identificação, recuperação e avaliação de dados e informações neste ambiente digital.

#### **2. METADADOS**

O uso de metadados não é novo. Por exemplo, encontramos metadados em índices de livros e revistas, resumos de artigos acadêmicos e registros de catálogo de bibliotecas. De acordo com Gilliland-Swetland (2002, p. 1), qualquer tipo de objeto informacional, independentemente de seu formato, possui três características que podem ser representadas por metadados:

- CONTEÚDO: relacionado ao que o objeto de informação contém.
- CONTEXTO: localiza o objeto informacional no tempo e no espaço.
- ESTRUTURA: permite a relação de um objeto informacional com outros. Pode ser intrínseco ou extrínseco.

A definição mais simplificada e comum para o termo metadados é "dados sobre dados". Em um documento eletrônico, são os dados que viabilizam sua recuperação, descrição, avaliação, interpretação e manipulação. Sob o ponto de vista de metadados relacionados à imagem, o site da Adobe System (www.adobe.com) fornece a seguinte definição:

> Metadados são um conjunto de informações padronizadas sobre um arquivo, como o nome do autor, a resolução, o espaço de cor, o *copyright* e as palavraschave aplicadas ao arquivo. Por exemplo, a maioria das câmeras digitais anexa algumas informações básicas a um arquivo de imagem, como altura, largura, formato de arquivo e hora na qual a imagem foi capturada. Você pode usar metadados para simplificar o fluxo de trabalho e organizar seus arquivos. (ADOBE, 2010a)

Garcia (1999, p. 16) escreve sobre a importância do uso de metadados como descritores de imagens:

> Apesar do antigo ditado "uma imagem vale mais do que milhares de palavras" ser verdadeiro, existem informações importantes nas imagens que não podem ser percebidas sem um conhecimento mais específico. Com isto surge a ideia de se ter descritores associados aos dados contidos nas imagens, sendo estes descritores conhecidos como metadados.

> Os metadados incluem elementos de descrição do conteúdo dos dados e qualquer informação que seja relevante para a recuperação dos seus conteúdos.

É muito interessante a abordagem simples e lógica que Kalbach (2009, p. 345) faz a respeito de metadados aplicados a imagens:

> Metadados são os rótulos usados para descrever objetos: documentos, livros, fotografias, MP3s, páginas *web* e assim por diante. Eles nos dão algo para nos agarrarmos quando estamos organizando a informação. Um computador não sabe que uma fotografia em seu disco rígido é da Torre Eiffel tirada em sua viagem a Paris em 2005, a menos que você diga isso a ele. Anexar metadados às imagens torna-as mais fáceis de serem encontradas.

Metadados estabelecem padrões de dados no contexto informacional diversificado da internet e outros tipos de rede, facilitam e tornam mais precisa a recuperação de dados e informações, tornam mais viável a troca de informações entre aplicativos e organizações.

Há diversos padrões de metadados, que são utilizados para diferentes finalidades:

- FGDC (*Federal Geographic Data Committee*), para descrição de dados geo-espaciais;
- MARC (*Machine Readable Catalogue*), para catalogação bibliográfica;
- IAFA/WHOIS++ (*Internet Anonymous Ftp Archive with Whois++ protocol*), para descrição de conteúdo e serviços disponíveis em arquivos FTP (File Transfer Protocol);
- TEI (*Text Encoding Initiative*), para representação de texto na forma eletrônica;
- SAIF (*Spatial Archive and Interchange Format*), para dados espaciais e espaço-temporais;
- DC (*Dublin Core*), para catalogação de documentos eletrônicos na *web*.

# **3. SOBRE O PADRÃO DUBLIN CORE**

Ser simples e intuitivo: este foi o propósito da Dublin Core Metadata Initiativa (DCMI), ao propor seu padrão de metadados. A ideia é que o próprio autor do documento descreva a sua criação para posterior publicação eletrônica. O Dublin Core possui 15 elementos para descrição:

> PontodeAcesso, Salvador, V.6, n.1 ,p. 32-48 abr 2012 www.pontodeacesso.ici.ufba.br 1. *Subjetc* (assunto);

- 2. *Title* (título);
- 3. *Creator* (autor ou responsável pelo documento);
- 4. *Publisher* (publicador, a pessoa que disponibiliza o arquivo na *web*);
- 5. *Contributor* (outros colaboradores: tradutores, editores, co-autores);
- 6. *Description* (descrição, resumo ou sumário);
- 7. *Date* (data de publicação);
- 8. *Type* (tipo do recurso: dicionário, *software*, fotografia, ilustração, *homepage*, romance, vídeo etc.);
- 9. *Format* (formato de arquivo: PDF, JPEG, TIFF, PNG, AI, EPS, DOC etc.)
- 10. *Identifier* (normalmente o endereço eletrônico);
- 11. *Relation* (relacionamento com outros documentos: versões, anexos);
- 12. *Source* (fonte de origem);
- 13. *Language* (idioma)
- 14. *Coverage* (local ou época à qual o arquivo ou documento se refere);
- 15. *Rights* (direitos autorais).

Para a leitura dos metadados pelos computadores, tornou-se comum o uso da linguagem de marcação XML para a codificação do padrão Dublin Core.

# **4. A LINGUAGEM DE MARCAÇÃO XML**

A linguagem eXtensible Markup Language (XML) foi criada para descrever a estrutura de documentos eletrônicos, na qual conteúdo e descrição compõem um arquivo único. Esta linguagem é recomendada pelo World Wide Web Consortium (W3C) e é aberta, não proprietária, e tem por objetivo tornar-se um padrão de uso universal.

A leitura de arquivo XML não depende de *software* exclusivo. Este tipo de arquivo mostra o conteúdo e sua estrutura sob a forma de marcações, que são identificadas por nomes que ficam entre os caracteres < e >. Estas marcações situam-se no início e no final do conteúdo ao qual se referem. Como exemplo:

#### <autor>**Cláudio Diniz Alves**<autor>

<título> **Metadados para a Recuperação de Imagens na Web** <título>

A XML tem as seguintes vantagens em relação a outras linguagens de marcação utilizadas na *web*:

- Implementação fácil.
- A criação de *tags* é livre: pode ser definida pelo próprio usuário.
- Possibilita hiperligações compatíveis com a linguagem HTML.
- As folhas de estilo XLS (responsáveis pela apresentação visual do documento) são separadas do conteúdo do documento.
- Tem como objetivo principal descrever informações.

# **5. SOBRE O ADOBE BRIDGE**

O Adobe Bridge é um aplicativo que faz parte do Adobe Creative Suite, que é um pacote de aplicativos desenvolvidos pela Adobe Systems, para uso em design gráfico, desenvolvimento *web* e edição de vídeo e áudio. O Bridge utiliza a linguagem XMP, que é derivada do XML. É desenvolvido pela Adobe Systems para uso nos sistemas operacionais Windows e Macintosh. Fazem parte do pacote de aplicativos os seguintes *softwares* gráficos:

- Adobe Acrobat: criação, edição e manipulação de arquivos em PDF;
- Adobe After Effects: *software* de composição e animação, que pode ser usado em pós-produção de vídeos;
- Adobe Contribute: edição de conteúdo de *websites*;
- Adobe Dreamweaver: *software* para edição e produção de páginas da *web*, tanto em modo *design* quanto utilizando código;
- Adobe Encore: ferramenta de criação de DVDs, Blu-ray e "Web DVDs";
- Adobe Fireworks: editor de vetores e bitmaps para publicação em *websites*;
- Adobe Flash Professional: *software* multimídia, para a criação de aplicações para a *web*, jogos, filmes, e conteúdo para celulares e outros dispositivos;
- Adobe Illustrator: editor de desenhos vetoriais;

- Adobe InDesign: *software* para diagramação e edição (editoração eletrônica, conhecida como *desktop publishing*);
- Adobe Photoshop: editor de fotos e gráficos rasterizados;
- Adobe Premiere Pro: editor de vídeos;
- Adobe Audition: ferramenta de edição de áudio digital;
- Adobe Bridge: gerenciador de mídia, que oferece acesso centralizado a todos os trabalhos de criação do Adobe Creative Suite.

O Adobe Bridge (Figura 1) foi criado com o objetivo de servir como ferramenta de organização, navegação e localização de recursos para criação de arquivos para impressão, *web* e vídeo. Dentre suas várias funções, é possível editar os metadados de arquivos e inserir os arquivos em documentos, projetos ou composições. No painel Metadados do Bridge, é possível a visualização e a edição de metadados de arquivos, usar metadados para buscar arquivos e utilizar modelos para anexar e substituir metadados. Com o uso do recurso de edição de metadados do Bridge, é possível preservar informações a respeito do conteúdo, status de direitos autorais, origem e histórico dos documentos e arquivos.

As informações de metadados são armazenadas no padrão eXtensible Metadata Platform (XMP), no qual o Adobe Bridge foi criado. Por exemplo, os ajustes feitos no Photoshop são armazenados como metadados no formato XMP. O XMP é criado na linguagem de marcação XML e normalmente os metadados são armazenados no próprio arquivo. Quando não é possível armazenar os dados no arquivo, os metadados ficam em um arquivo de cache separado (arquivo secundário).

Outra facilidade do uso do Bridge é que, quando um arquivo é convertido para outro formato (por exemplo, de PSD [extensão do Photoshop] para JPG), os metadados permanecem com o novo arquivo gerado. Ademais, quando arquivos são inseridos em outros documentos produzidos pelos *softwares* do pacote Adobe (por exemplo, uma imagem em TIFF que é inserida no *software* de editoração eletrônica InDesign), os metadados são mantidos.

# Figura 1: A interface do Adobe Bridge CS5

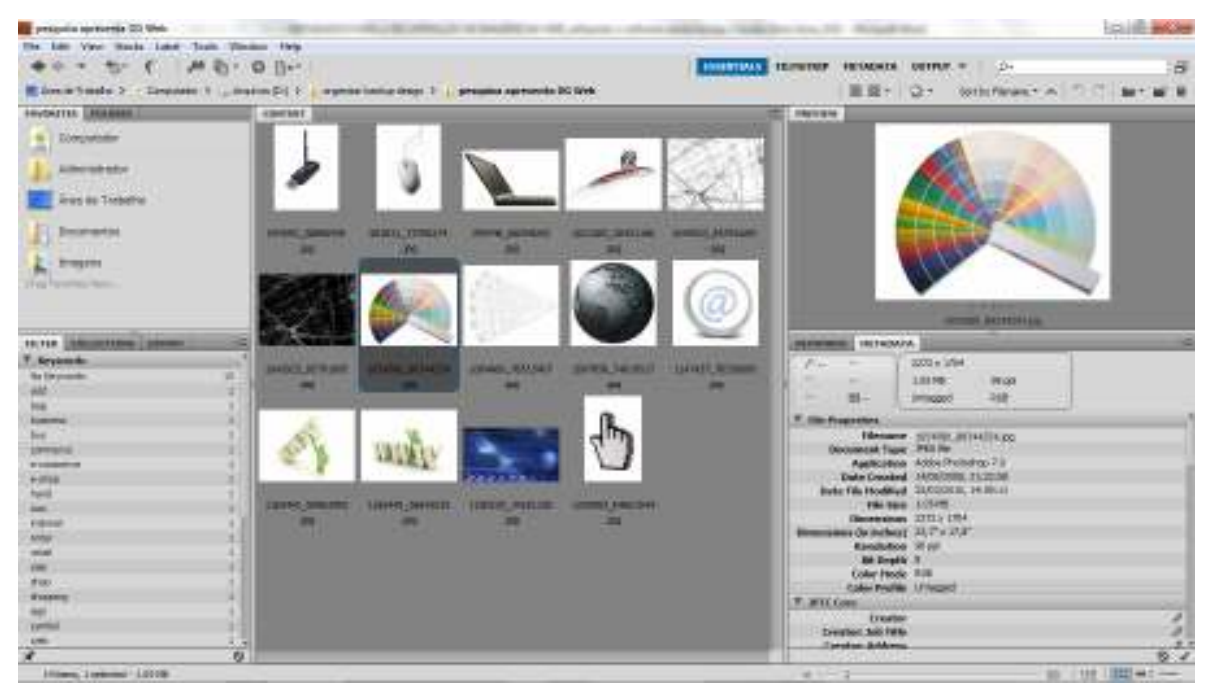

Existem duas maneiras de trabalhar com metadados no Adobe Bridge: utilizando o painel Metadados (Figura 2) e por meio da caixa de diálogo Informações do Arquivo (Figura 3).

Figura 2: O painel Metadata do Bridge CS5

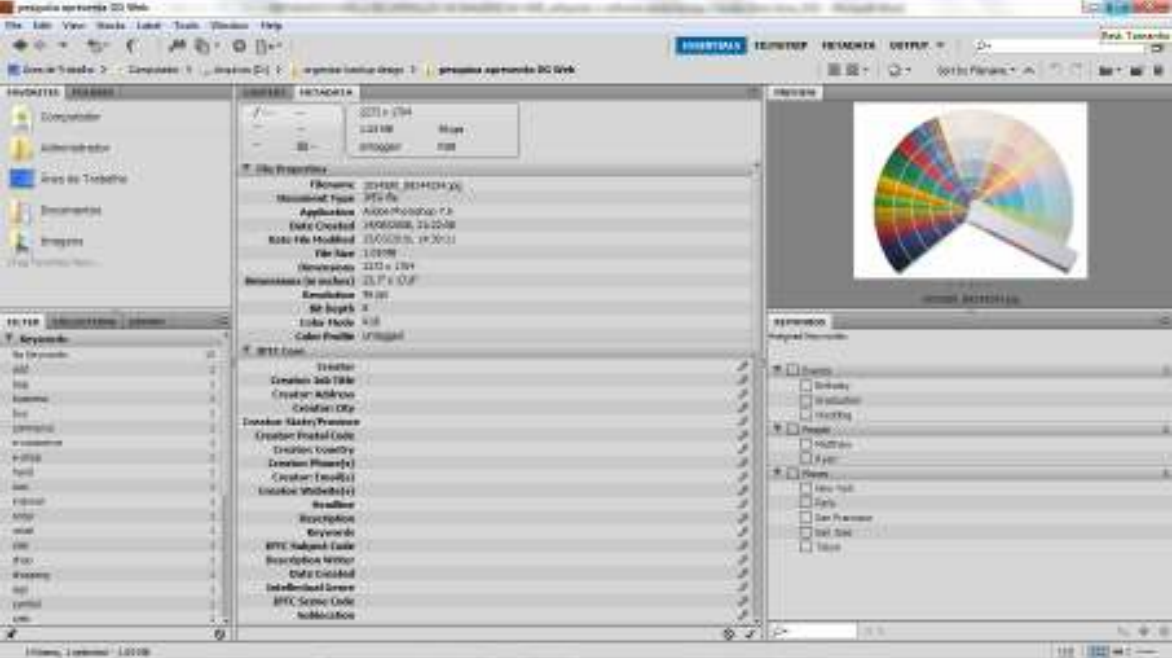

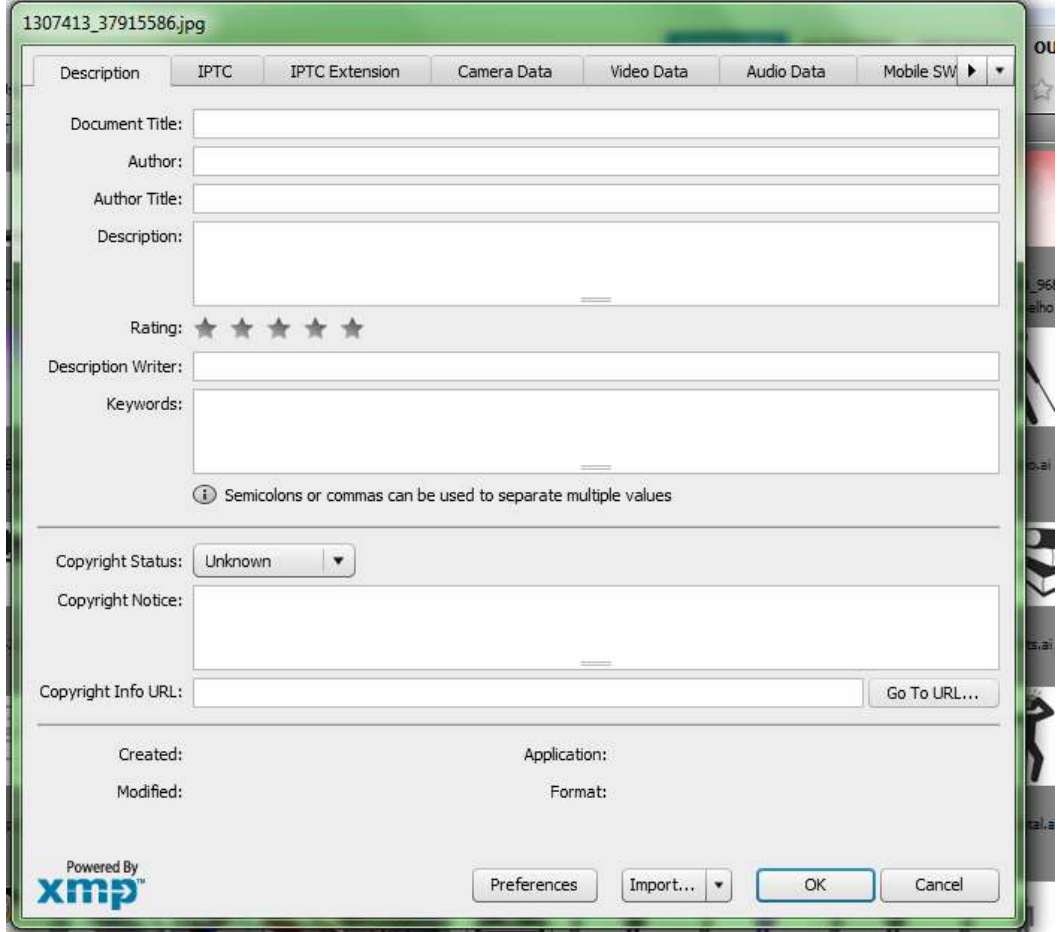

Figura 3: A caixa de diálogo Informações do Arquivo

De acordo com o tipo do arquivo e do *software* utilizado, determinados tipos de metadados podem aparecer:

# **Propriedades do Arquivo**

Descreve as características do arquivo, incluindo tamanho, data de criação e data de modificação.

# **IPTC Core**

Os metadados são editáveis, sendo possível adicionar legendas a arquivos, bem como informações de direitos autorais. IPTC Core é uma nova especificação que foi aprovada pelo IPTC (International Press Telecommunications Council) em outubro de 2004.

## **IPTC (IIM, legado)**

É possível adicionar legendas a arquivos e informações de direitos autorais. Estes metadados ficam ocultos (devido à sua substituição pelo IPTC Core), mas existe a opção de exibi-los. Os metadados podem ser editados.

#### **Fontes**

Listagem de fontes utilizadas no Adobe InDesign.

#### **Amostras**

Relação de amostras usadas em arquivos do InDesign e do Illustrator.

# **Dados da Câmera (Exif)**

Lista de informações atribuídas por câmeras digitais.

# **GPS**

São exibidas informações do sistema de posicionamento global (GPS), disponível em algumas câmeras digitais.

### **Camera Raw**

Configurações do plug-in Camera Raw.

# **Editar Histórico**

Registro de modificações realizadas nas imagens com o Photoshop.

# **Adobe Stock Photos**

Registro de informações sobre imagens do Adobe Stock Photos.

# **Version Cue**

Listagem de informações de versão de arquivo do Version Cue.

## **DICOM**

Informações a respeito de imagens salvas no formato DICOM (Digital Imaging and Communications in Medicine). Imagens digitais e comunicação criadas em dispositivos médicos.

Quando uma imagem (ou outro tipo de arquivo) é selecionada no Bridge, é possível inserir metadados por meio da opção de menu File Info (Informações do Arquivo). São apresentadas várias abas, com diferentes categorias, para a inserção de metadados. As abas são: descrição, IPTC, IPTC extension, dados de câmera, dados de vídeo, dados de áudio, SWF móvel, categorias, origem, DICOM, histórico e avançado.

### **Descrição**

Nesta aba, é possível digitar informações relacionadas ao documento, como título, autor, descrição e palavras-chave, para uso em buscas do documento. Podem-se especificar informações de direitos autorais, o texto do aviso de direitos autorais e o URL da pessoa ou da empresa detentora dos direitos autorais.

### **IPTC**

Há campos para descrição do conteúdo visual da imagem, informações de contato do fotógrafo, lista de informações descritivas da imagem, informações sobre fluxo de trabalho, direitos autorais etc.

# **Dados da câmera**

Os descritores não são editáveis (somente leitura). São exibidas informações sobre a câmera e configurações usadas para tirar a foto (marca, modelo, velocidade do obturador etc.). Há, também, informações relacionadas com a foto, incluindo dimensões em *pixels* e resolução.

#### **Dados de vídeo**

Lista informações sobre o arquivo de vídeo: largura e altura dos quadros de vídeo. É permitido inserir informações sobre o arquivo de vídeo, incluindo nome da fita e nome da cena.

#### **Dados de áudio**

Lista de informações sobre o arquivo de áudio (título, artista, álbum, incluindo taxa de bits, duração e configurações de *loop*).

#### **Origem**

Permite a inserção de informações de arquivo úteis para fontes de notícias (quando e onde o arquivo foi criado, informações de transmissão, instruções especiais para manuseio do arquivo e informações de título).

#### **DICOM**

Disponibiliza informações sobre pacientes, estudos, séries e equipamentos para imagens DICOM.

No Bridge, é possível criar novos modelos de metadados usando o comando Criar Modelo de Metadados ou alterando os metadados na caixa de diálogo Informações do Arquivo e salvando-os como um modelo.

Os metadados em XMP podem ser compartilhados com outros usuários ou aplicados a outros arquivos.

### **6. OUTRAS FERRAMENTAS PARA INSERÇÃO DE METADADOS EM IMAGENS**

Existem aplicativos gratuitos que inserem metadados em imagens e permitem editar e visualizar dados sobre o documento imagético. O Bridge possui um alto nível de detalhamento de descritores, porém, é um *software* que faz parte do pacote Adobe, que tem um custo elevado, e, por isso, sua compra não é acessível a todos. Seguem abaixo algumas alternativas gratuitas ou ainda no padrão *open source*:

**6.1 Microsoft Pro Photo Tools** (http://www.photo-freeware.net/microsoft-prophoto-tools.php)

Aplicativo (*freeware*) desenvolvido pela Microsoft, para fornecer uma quantidade de ferramentas para fotógrafos desenvolverem várias tarefas relativas a suas fotos. Com ele é possível realizar georreferenciamento de fotos, visualizar e editar metadados e mais. Tem suporte para conversão de RAW para JPEG, TIFF e foto em alta-resolução. (Figura 4).

# Figura 4: Pro Photo Tools da Microsoft

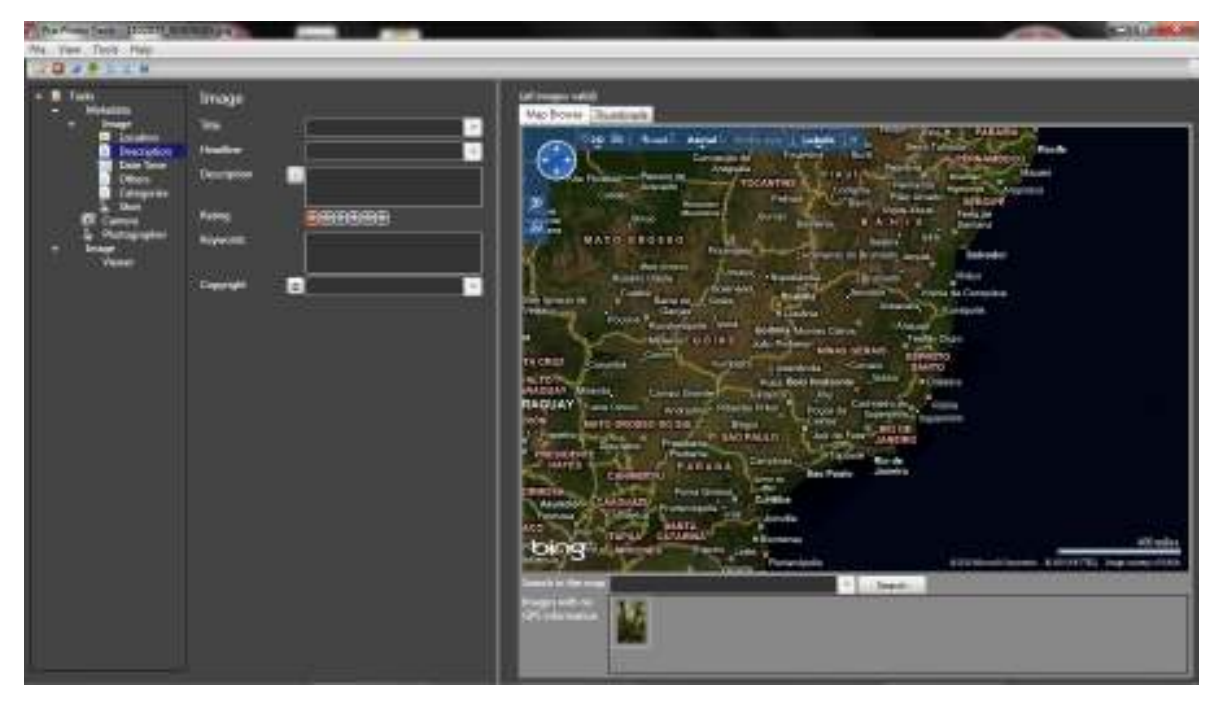

# **6.2. Rdfpic** (http://jigsaw.w3.org/rdfpic/)

*Software livre* criado pela W3C, que anexa metadados RDF em imagens (Figura 5). Suporta apenas o formato JPEG e sua execução depende da instalação do Java Runtime Environment. Seu código é aberto. Dá permissão para uso, copia, modificações e distribuição (é necessário anexar documentação e especificar quaisquer modificações nas cópias distribuídas).

#### Figura 5: Rdfpic da W3C

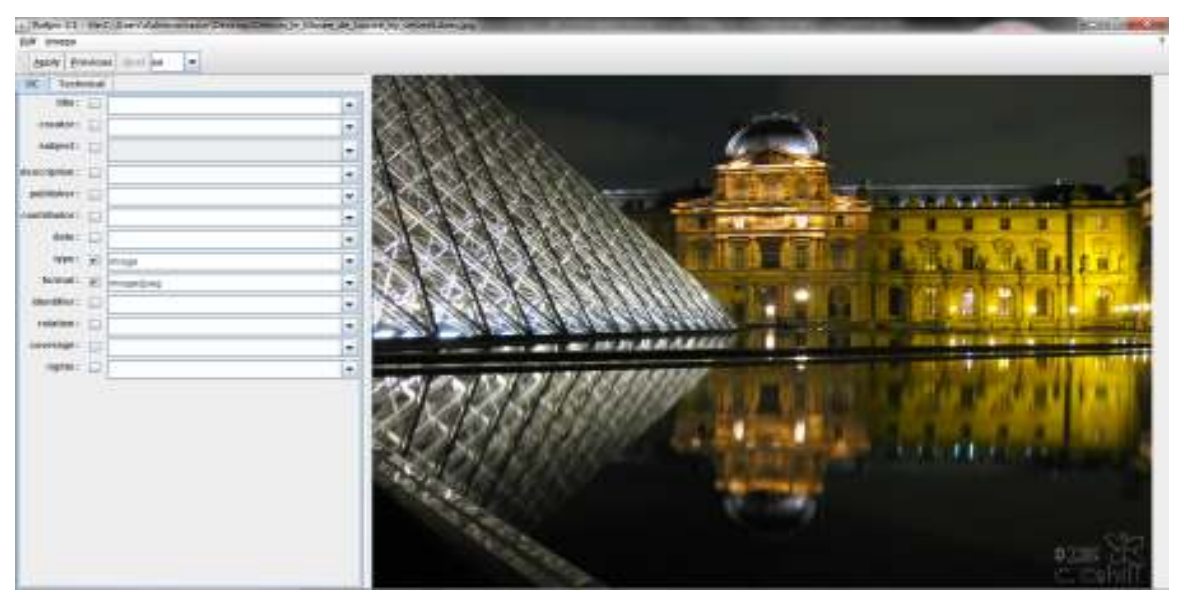

# **6.3 AnalogExif** (http://sourceforge.net/projects/analogexif/)

Este *software* (Figura 6) possibilita a inserção de vários tipos de metadados (fabricante e modelo da câmera, o tipo de lente, o formato do filme usado e o autor). Capaz de lidar com um fluxo de imagens muito grande e constante.

Figura 6: AnalogExif da Kaeurialias

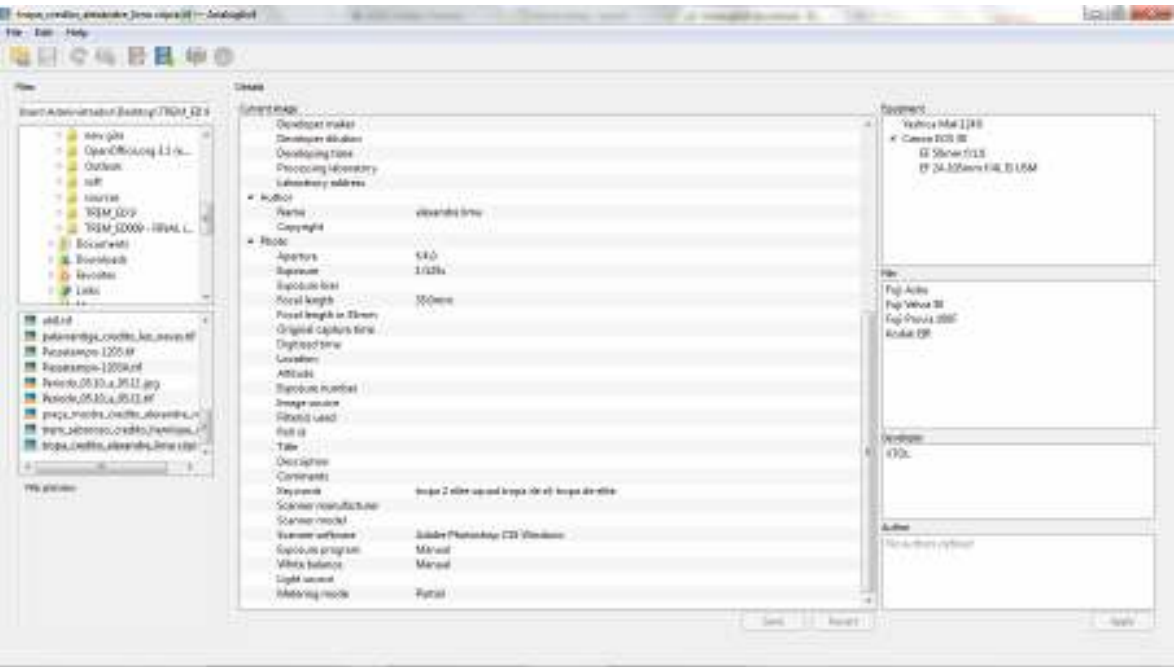

#### **7. CONSIDERAÇÕES FINAIS**

Os metadados foram concebidos com o objetivo de realizar a função de prover informações sobre documentos digitais, alimentando os processos de gestão, recuperação e reprodução. São uma forma eficaz de organizar o crescente caos causado pela explosão informacional na internet e pela Web 2.0. Metadados são instrumentos que melhoram significativamente o trabalho na área de dados e a recuperação de informação por parte das organizações, usuários da *web* e outros sistemas de informação.

Criam-se expectativas relacionadas ao desenvolvimento da Web Semântica (Web 3.0), conhecida como "*web* inteligente", que terá a capacidade de atribuir significado aos arquivos digitais na *World Wide Web*. O uso de metadados neste contexto será extremamente significativo, pois, o funcionamento da Web Semântica está basicamente ligado à facilidade de recuperação de dados. Para o sucesso do funcionamento da Web 3.0, os documentos deverão ter significado e valores bem definidos pela catalogação, mediante o uso dos metadados. As organizações que produzem informação para *web*, bibliotecas digitais, portais e *sites,* terão a necessidade de implantar padrões de descrição de seus recursos eletrônicos.

O importante papel, que as imagens e o conteúdo multimídia exercem no universo do desenvolvimento *web,* reforça o valor de categorizar e inserir dados significativos que facilitem o entendimento e a recuperação das informações imagéticas.

Os aplicativos para categorização e inserção de metadados em imagens (sejam eles com alto nível de detalhamento como o Adobe Bridge ou com menor número de descritores como o padrão Dublin Core e outros *softwares*) contribuem para a construção de sites acessíveis, para melhor posicionamento de páginas *web* em mecanismos de busca, para melhor funcionamento dos bancos de imagens e outros repositórios de imagens e informações relacionadas.

# **REFERÊNCIAS**

ADOBE. **Sobre Metadados**. Disponível em: <http://help.adobe.com/pt\_BR/InCopy/5.0/ help.html?content=WSF23FB426-0A09-46de-91C8-BDB64CF378FA.html>. Acesso em: 9 set. 2010a.

ADOBE. **Sobre o Adobe Bridge**. Disponível em: <http://help.adobe.com/pt\_BR/InDesign/ 5.0/help.html?content=WS60F85B5C-B8FE-470f-AF48-4DE48C4AF111.html>. Acesso em: 25 out. 2010b.

ADOBE. **Sobre o Painel Metadados**. Disponível em <http://help.adobe.com/pt\_BR/Bridge/ 2.0/help.html?content=WSfd1234e1c4b69f30ea53e41001031ab64-7371.html>. Acesso em: 25 out. 2010c.

ANALOGEXIF. Disponível em: <http://sourceforge.net/projects/analogexif/>. Acesso em: 28 out. 2010.

GARCIA, S. de S. **Metadados para Recuperação e Documentação de Imagens**. Rio de Janeiro: Instituto Militar de Engenharia – IME. RJ, 1999. (Dissertação de Mestrado). 152p.

GILLILAND-SWETLAND, Anne J. **Introduction to metadata:** setting the stage. 2002. Disponível em: < http://ptarpp2.uitm.edu.my/ptarpprack/silibus/is772/SetStage.pdf >. Acesso em 30 mar. 2012.

KALBACH, J. **Design de Navegação Web**: Otimizando a Experiência do Usuário. Porto Alegre: Bookman, 2009. 430p.

MORROGH, E. **Information Architecture: An Emerging 21st Century Profession.** New Jersey: Prentice Hall, 2003. 194p.

PRO PHOTO TOOLS. Disponível em: <http://www.photo-freeware.net/microsoft-prophoto-tools.php>. Acesso em: 28 out. 2010.

RDFPIC. Disponível em: < http://jigsaw.w3.org/rdfpic/>. Acesso em 28 out. 2010. de todas as predicações condicionais de que a pessoa que a usa pretende tornar-se responsável ou pretende negar" (VALENTE; BROSSO, 1999, p.170).